#### Hello, Philip Purnell

My Researcher Profile

Manage My Profile

Proxy Institution

Refer a Colleague

Create a Badge

Logout

#### Benefits For:

Researchers | Students | Librarians | Administrators

#### Learn More:

What is ResearcherID? | FAQ | Interactive Tools: Labs | Training

### Integration with Web of Science:

Information in ResearcherID can be shared with Web of Science to make papers by a specific researcher easier to find. Learn more

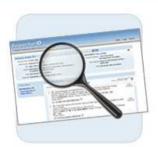

#### Search for Members

Last Name (example: Smith):

Search

[more options]

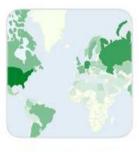

#### Interactive Map

There are members from more than 150 countries / territories!

View the Map

**ResearcherID** is a global, multi-disciplinary scholarly research community. With a unique identifier assigned to each author in ResearcherID, you can eliminate author misidentification and view an author's citation metrics instantly. Search the registry to find collaborators, review publication lists and explore how research is used around the world.

Join us on Facebook | Follow us on Twitter

#### Top Researcher Keywords

analytical chemistry biodiversity bioinformatics biomaterials biomechanics cancer catalysis climate change computational biology computational chemistry data mining ecology electrochemistry epidemiology evolution genomics graphene machine learning mass spectrometry nanomaterials nanoparticles nanotechnology organic chemistry proteomics remote sensing

[view more...]

Community Forum | Register | FAQ Support I Privacy Policy I Terms of Use I Logout

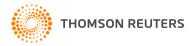

### RESEARCHER ID PROFILE

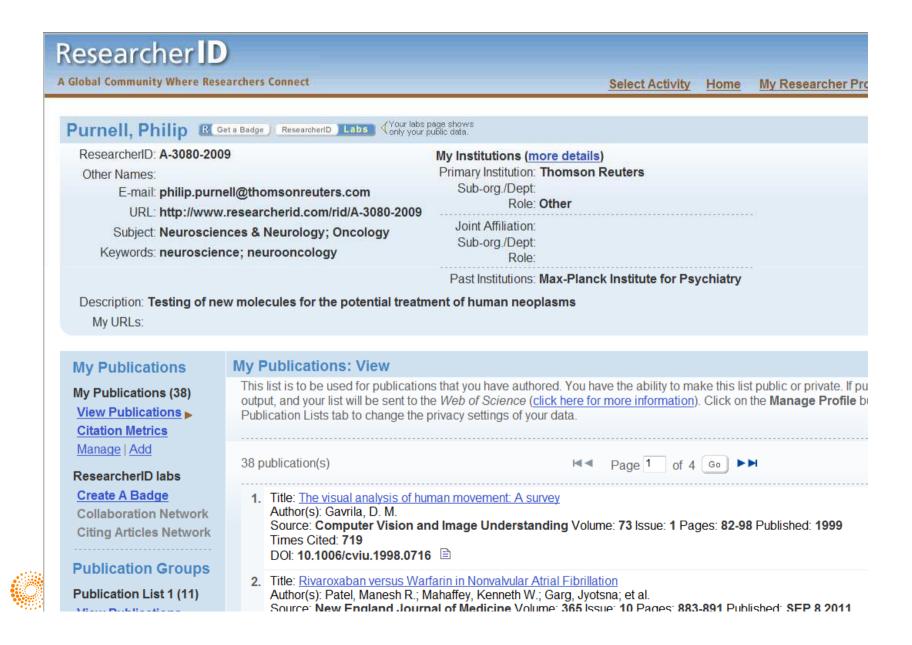

#### **My Publications**

My Publications (38)

View Publications

Citation Metrics

Manage | Add

#### ResearcherID labs

Create A Badge

Collaboration Network
Citing Articles Network

#### **Publication Groups**

Publication List 1 (11)

View Publications
Citation Metrics

Manage | Add

Publication List 2 (8)

View Publications
Citation Metrics

Manage | Add

Help | Refer a Colleague | How to use these lists

#### My Publications: View

This list is to be used for publications that you have authored. You have the ability to make this list public of output, and your list will be sent to the *Web of Science* (click here for more information). Click on the **Mana** Publication Lists tab to change the privacy settings of your data.

#### 38 publication(s)

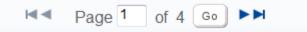

1. Title: The visual analysis of human movement: A survey

Author(s): Gavrila, D. M.

Source: Computer Vision and Image Understanding Volume: 73 Issue: 1 Pages: 82-98 Publishe

Times Cited: 719

DOI: 10.1006/cviu.1998.0716

2. Title: Rivaroxaban versus Warfarin in Nonvalvular Atrial Fibrillation

Author(s): Patel, Manesh R.; Mahaffey, Kenneth W.; Garg, Jyotsna; et al.

Source: New England Journal of Medicine Volume: 365 Issue: 10 Pages: 883-891 Published: SE

Times Cited: 192

3. Title: Apixaban versus Warfarin in Patients with Atrial Fibrillation

Author(s): Granger, Christopher B.; Alexander, John H.; McMurray, John J. V.; et al.

Source: New England Journal of Medicine Volume: 365 Issue: 11 Pages: 981-992 Published: SE

Times Cited: 169

DOI: 10.1056/NEJMoa1107039

4. Title: Rationale and design of the dal-OUTCOMES trial: Efficacy and safety of dalcetrapib in patients

Author(s): SCHWARTZ, GG; OLSSON, AG; BALLANTYNE, CM; et al.

Source: AMERICAN HEART JOURNAL Volume: 158 Issue: 6 Pages: 896-U34 Published: 2009

Times Cited: 55

DOI: 10.1016/j.ahj.2009.09.017

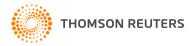

#### Option 1:

#### WEB OF KNOWLEDGE"

#### Search Web of Knowledge

Use this option to search Web of Knowledge.
Depending on your subscription, this can include articles, books, patents, and more

#### Search Web of Science

Use this option to search Web of Science. Depending on your subscription, this includes the world's leading scholarly literature in the sciences, social sciences, arts, and humanities and proceedings of international conferences, symposia, seminars, colloquia, workshops, and conventions.

## Search Web of Science Distinct Author Sets

Use this option to search Web of Science for sets of articles written by the same person.

#### Option 2:

#### **ENDNOTE® WEB**

#### Go to EndNote Web

Use EndNote Web to add articles and manage your ResearcherID publication lists.

Already use EndNote? You can transfer your ResearcherID publication lists between the desktop and web effortlessly. Learn about the additional features available in EndNote to accelerate your research including find full text automatically and access to over 3,700 publishing styles.

#### Search Online Resources using EndNote Web

With EndNote Web, you can collect references from online resources including PubMed and more.

- Help / Tutorials
- Learn more at EndNote.com

#### Option 3:

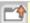

Upload RIS File

# Upload an RIS file (from EndNote, RefMan or other reference software)

You can upload an RIS formatted text file. The RIS file format is a tagged format for expressing bibliographic citations.

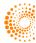

#### Web of Science - Article Search

Step 1 of 2 : Enter your surname and up to 3 initials (no spaces). \*Required Field. Search Tips

| Last / Family Name: | Purnell                    | * | Source Title:            |                                 |
|---------------------|----------------------------|---|--------------------------|---------------------------------|
|                     | Example: Johanson          |   |                          | Example: Clinical Nuclear Medic |
| First Initial(s):   | P *                        |   | <b>Publication Year:</b> |                                 |
|                     | Example: A*                |   |                          | Example: 2001 or a range 1992   |
| Topic:              |                            |   | Address:                 |                                 |
|                     | Example: cancer* OR tumour |   |                          | Example: Yale Univ SAME hosp    |

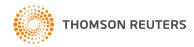

#### Articles: 56 record(s) returned

Times Cited: 3

Step 2 of 2: Select records on this page and add them to your list before navigating to other pages. Note that page navigation automat

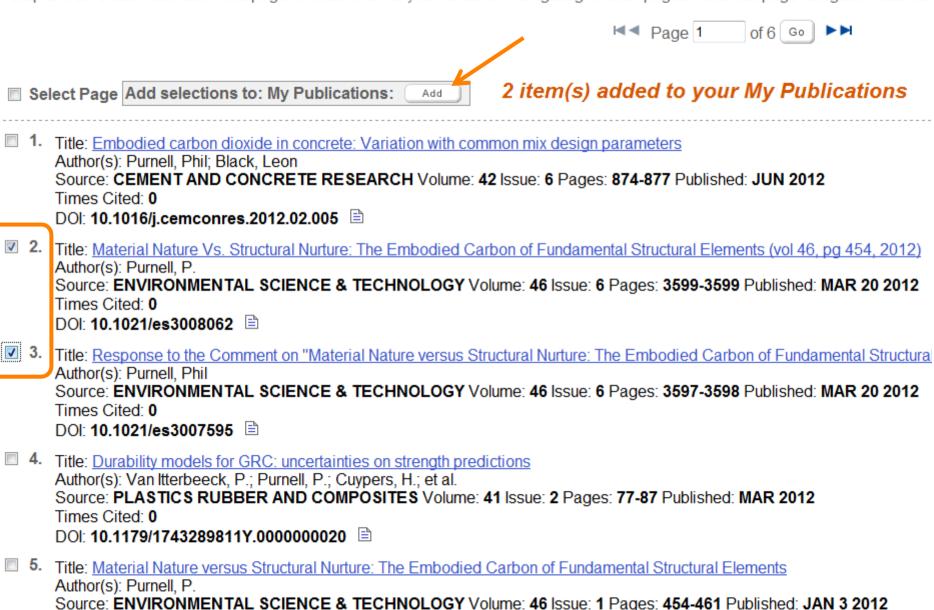

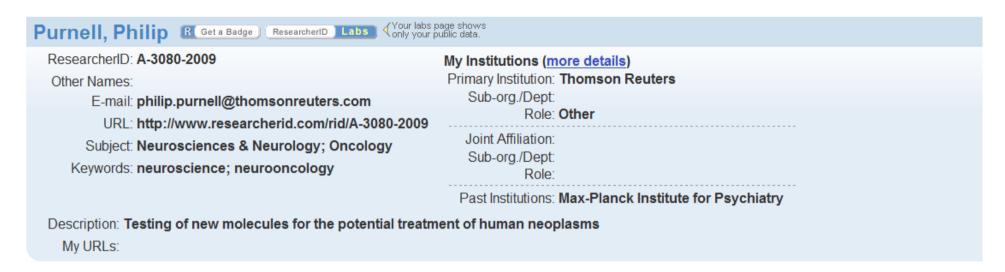

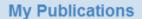

My Publications (40)

View Publications

Citation Metrics

Manago | Add

#### ResearcherID labs

#### Create A Badge

Collaboration Network

Citing Articles Network

#### **Publication Groups**

Publication List 1 (11)

**View Publications** 

**Citation Metrics** 

Manage | Add

#### My Publication Citation Metrics

This graph shows the number of times the articles on the publication list have been cited in each of the last 20 years.
Note: Only articles from Web of Knowledge with citation data are included in the calculations. More information about these data.

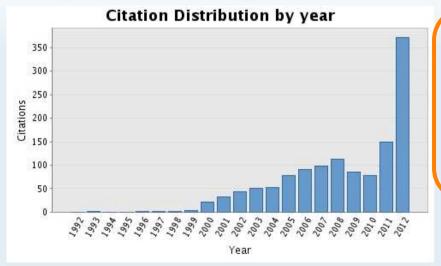

Total Articles in Publication List: 40
Articles With Citation Data: 36

Sum of the Times Cited: 1290

Average Citations per Article: 35.83

h-index: 10

Last Updated: 09/05/2012

14:41 GMT

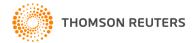

#### You are viewing the ResearcherID Labs page for Purnell, Philip (A-3080-2009)

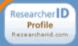

#### ResearcherID Badge

Easily create a badge for Philip Purnell to advertise his/her ResearcherID profile on your Web page or Blog.

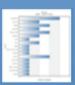

#### Collaboration Network

Visually explore who Philip Purnell is collaborating with.

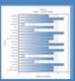

## Citing Articles Network

Visually explore the papers that have cited Philip Purnell.

**Community Forum** 

#### ResearcherID Badge

The create a ResearcherID badge tool lets visitors to your Web page or blog know that you are a member of ResearcherID.com. The data presented on badge roll-over is dependent on the researcher's privacy settings. More information.

#### Step 1. Select a Badge Type.

Select the badge image of your choice. If you are this researcher, you may want to choose the larger badge. If you are a colleague of this researcher, you may want to choose the smaller badge.

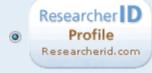

Roll-over the badges to see how they work.

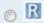

#### Step 2. Click on the "Generate Badge Code" button.

Generate Badge Code

#### Step 3. Copy the code below.

Copy the code to the clipboard by selecting it (click on the code to select it), right-clicking (Mac control-click), and choose Copy.

<span id='badgeCont387371' style='width:126px'><script src='http://labs.researcherid.</p>

#### Step 4. Paste the code into the HTML for your Web page or Blog.

Open the page you want to embed the badge on and paste the code into the HTML.

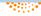

## RESEARCHER ID ELECTRONIC CV RESOURCE

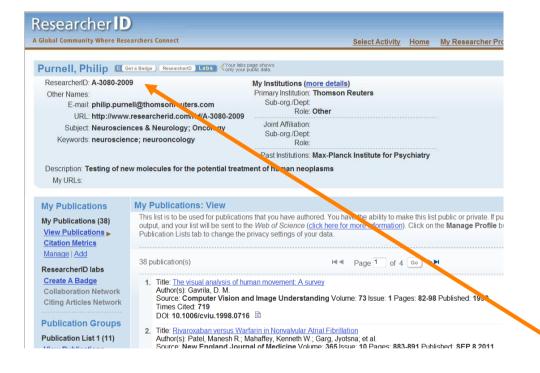

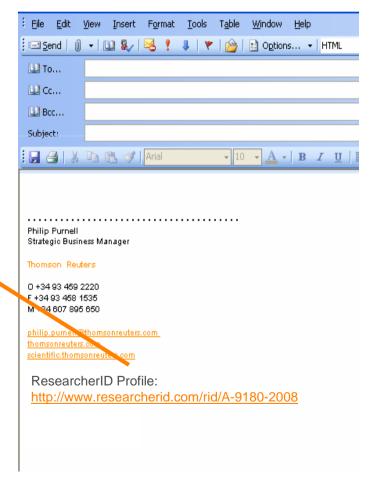

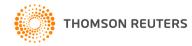

#### You are viewing the ResearcherID Labs page for Purnell, Philip (A-3080-2009)

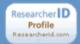

#### ResearcherID Badge

Easily create a badge for Philip Purnell to advertise his/her ResearcherID profile on your Web page or Blog.

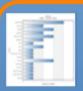

#### Collaboration Network

Visually explore who Philip Purnell is collaborating with.

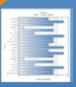

## Citing Articles Network

Visually explore the papers that have cited Philip Purnell.

**Community Forum** 

#### ResearcherID Badge

The create a ResearcherID badge tool lets visitors to your Web page or blog know that you are a member of ResearcherID.com. The data presented on badge roll-over is dependent on the researcher's privacy settings. More information.

#### Step 1. Select a Badge Type.

Select the badge image of your choice. If you are this researcher, you may want to choose the larger badge. If you are a colleague of this researcher, you may want to choose the smaller badge.

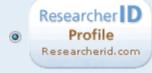

Roll-over the badges to see how they work.

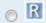

#### Step 2. Click on the "Generate Badge Code" button.

Generate Badge Code

#### Step 3. Copy the code below.

Copy the code to the clipboard by selecting it (click on the code to select it), right-clicking (Mac control-click), and choose Copy.

<span id='badgeCont387371' style='width:126px'><script src='http://labs.researcherid.</p>

#### Step 4. Paste the code into the HTML for your Web page or Blog.

Open the page you want to embed the badge on and paste the code into the HTML.

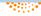

## RESEARCHER ID ANALYSE COLLABORATION NETWORK

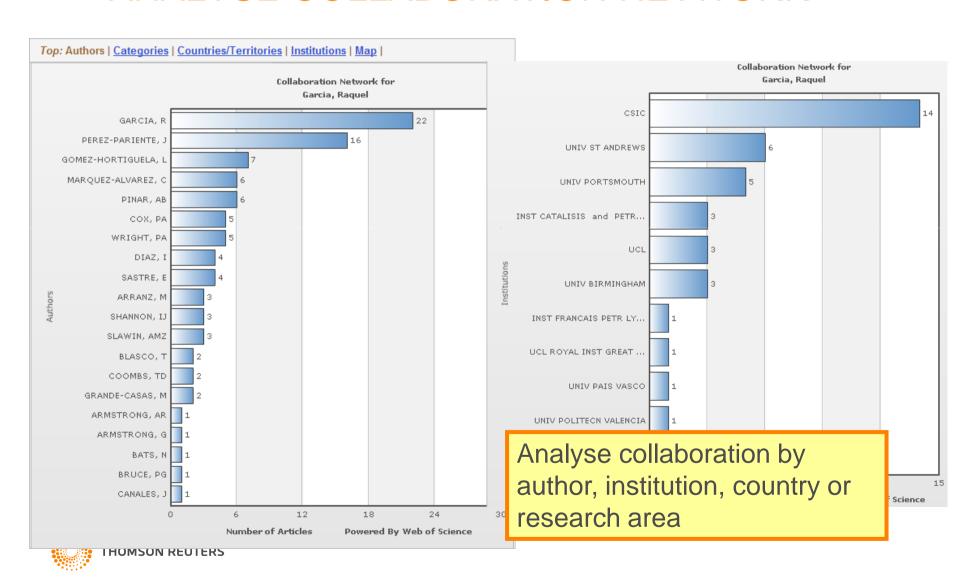

## RESEARCHER ID VISUALISE CITATION NETWORK

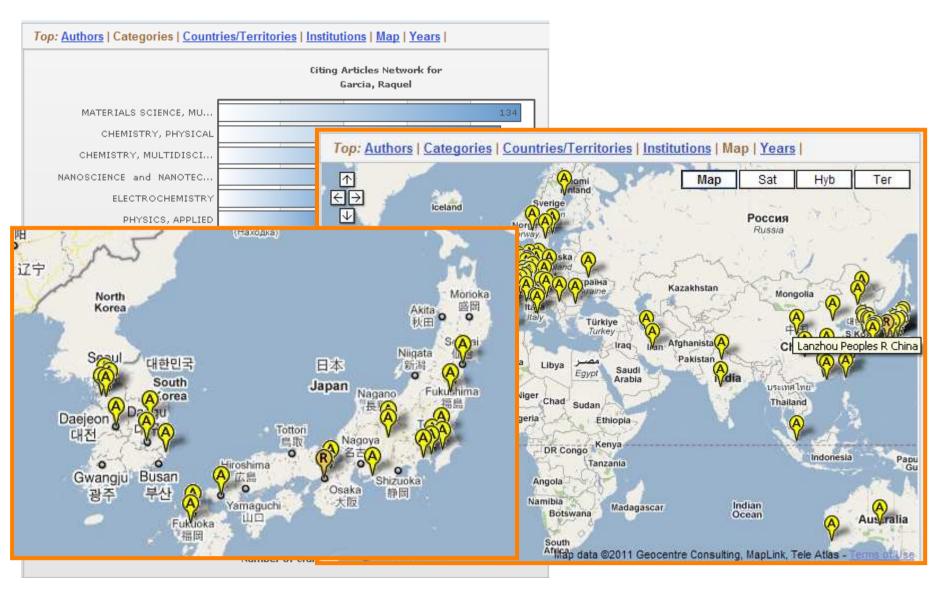

## RESEARCHER ID WORLD MAP

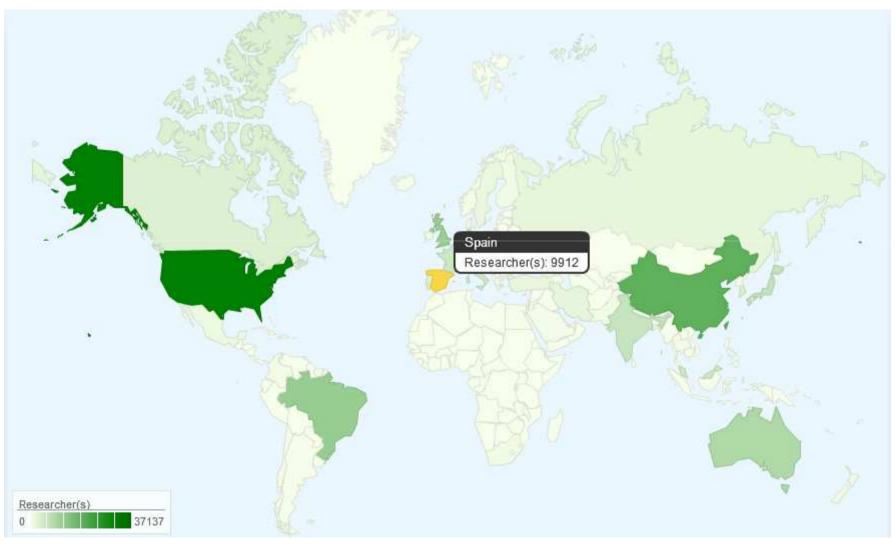

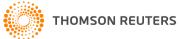

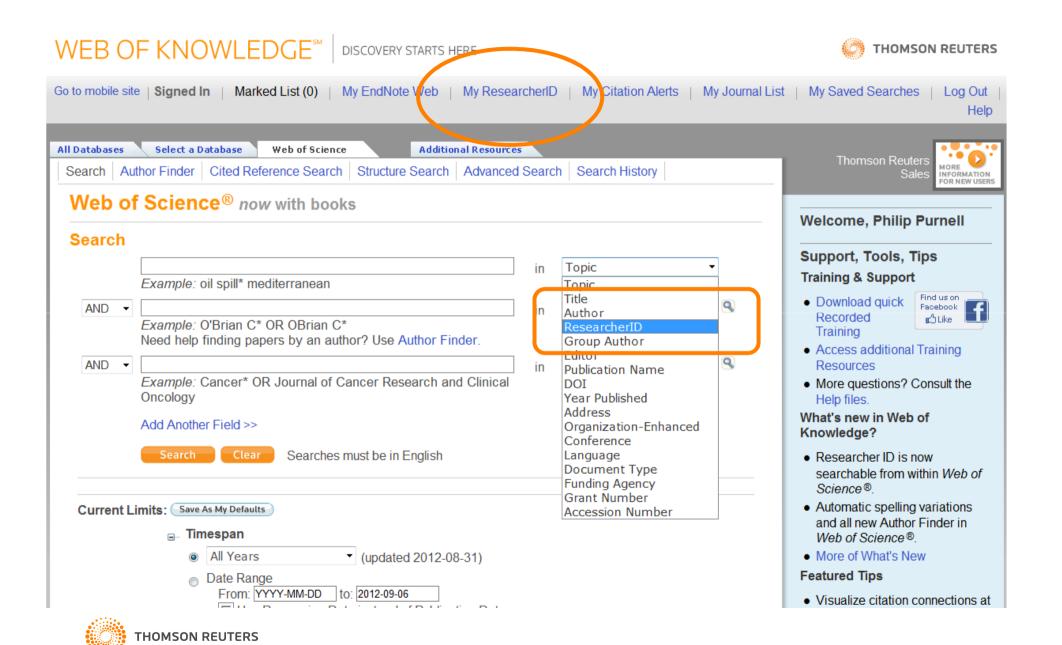

**Document Type:** Proceedings Paper

Language: English

Author Keywords: BRDF; importance sampling; Monte Carlo integration; Global Illumination; rendering; path tracing

KeyWords Plus: MODEL

Reprint Address: Montes, R (reprint author), Univ Granada, Dpt Lenguajes & Sistemas Informot, ETSI Informat

Telecomunicac, E-18071 Granada, Spain.

Addresses:

1. Univ Granada, Dpt Lenguajes & Sistemas Informot, ETSI Informat Telecomunicac, E-18071 Granada, Spain

ResearcherID Numbers: [?]

[Hide table]

Garcia-Hernandez, Ruben G-5596-2011 [View profile at ResearcherlD.com]

Publisher: INSTICC-INST SYST TECHNOLOGIES INFORMATION CONTROL & COMMUNICATION, AVENIDA D

MANUEL L, 27A 2 ESQUERDO, SETUBAL, 2910-536, PORTUGAL

Web of Science Categories: Comp Imaging Science & Photographic Tec

Research Areas: Computer Science

IDS Number: BHU94

ISBN: 978-989-8111-20-3

#### Garcia-Hernandez, Ruben J

ResearcherlD: G-5596-2011

Other Names: R. García; R. J. García; R. García Hernández; Ruben Jesus

Garcia Hernandez

URL: http://www.researcherid.com/rid/G-5596-2011

Subject: Computer Science

Keywords: computer graphics; monte carlo simulation

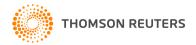

## RESEARCHER ID INTERGRATION WITH CRIS

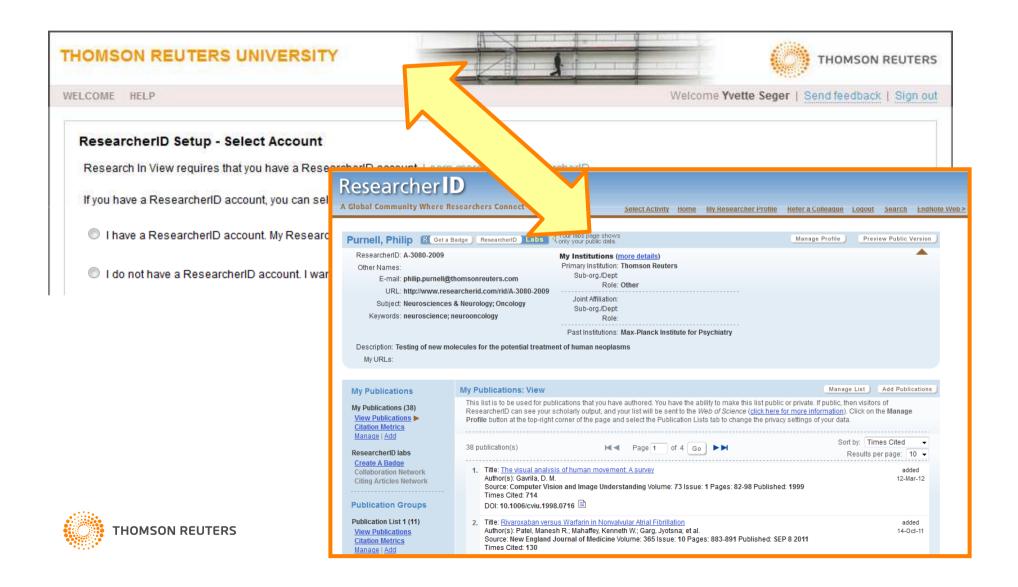

## RESEARCHER ID INTERGRATION WITH INCITES

#### **AUTHOR RANKING**

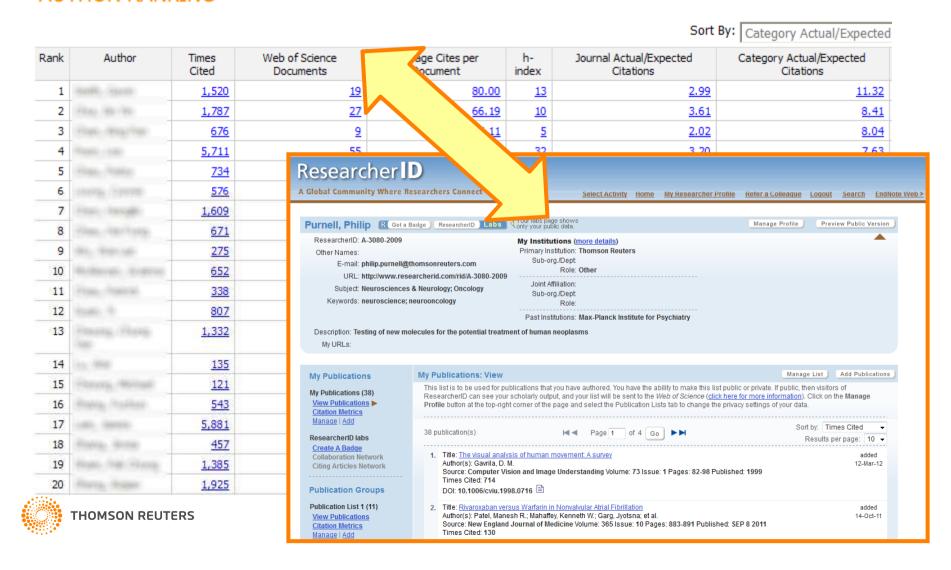

## ORCID / RESEARCHER ID INTEGRATION

- Upload RID profile into ORCID
- Mutually synchronisable

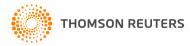

### RESEARCHER ID ADMINISTRATOR TOOL

## Researcher ID

A Global Community Where Researchers Connect

Select Activity

Home

Hello, Philip Purnell [ A-3080-2009 ]
Administrator for Thomson Reuters University

Select activity:

**©** Go to Administration Tools >

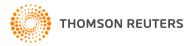

## ResearcherID Administrative Tools

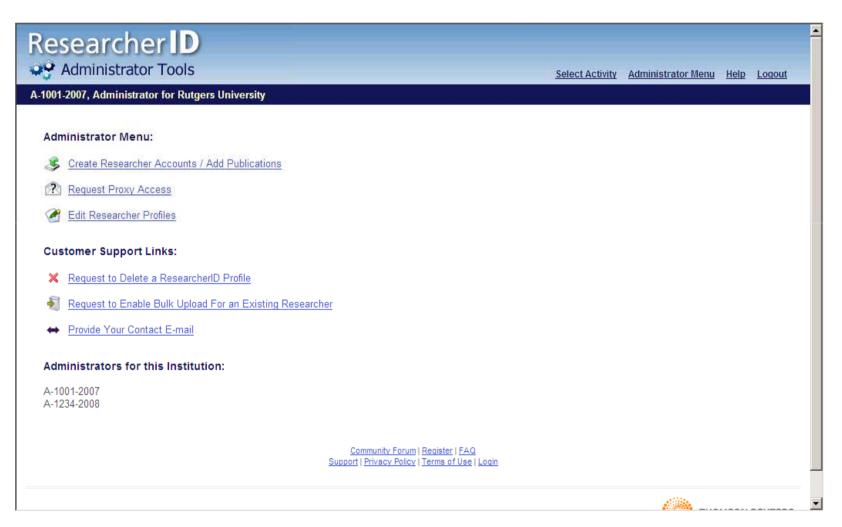

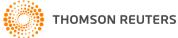

### Create Research Accounts/Add Publications

 Allows an administrator to create ResearcherID accounts via file upload (Excel, XML) or upload publications to a user's Suggested Publications list (XML format).

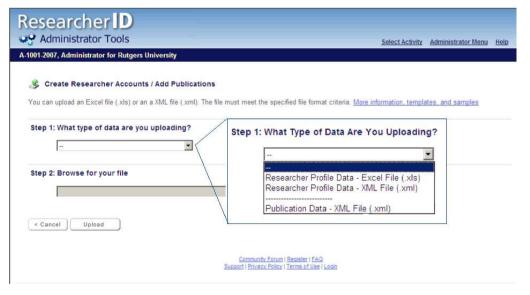

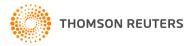

## Creating ResearcherID Accounts Using Excel

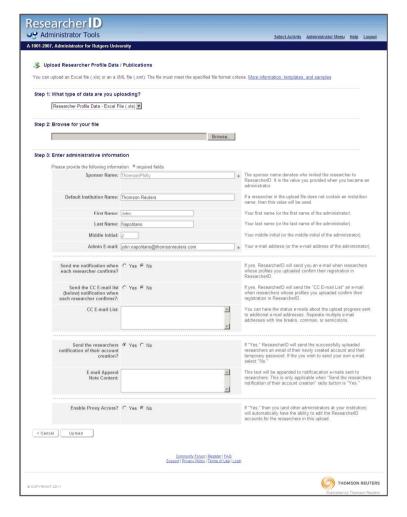

#### **Excel File Related Documents:**

Fields
Sample File
Template

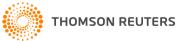

## Request Proxy Access

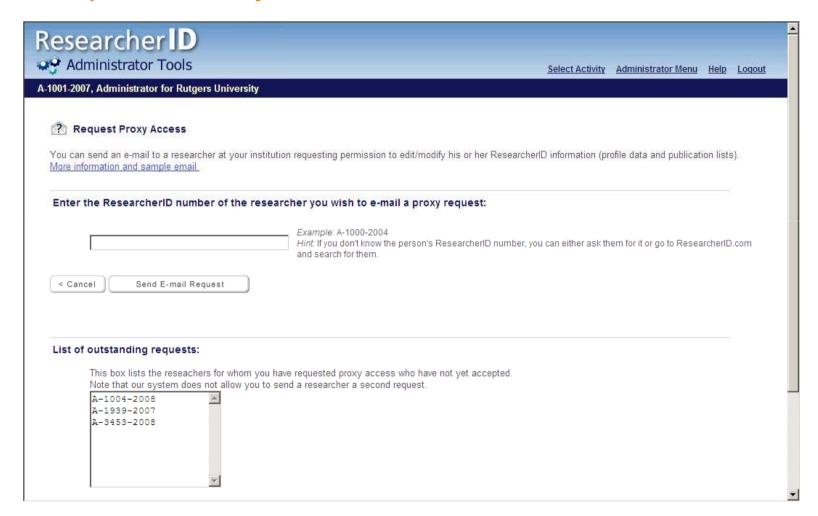

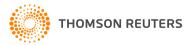

### **Edit Researcher Profiles**

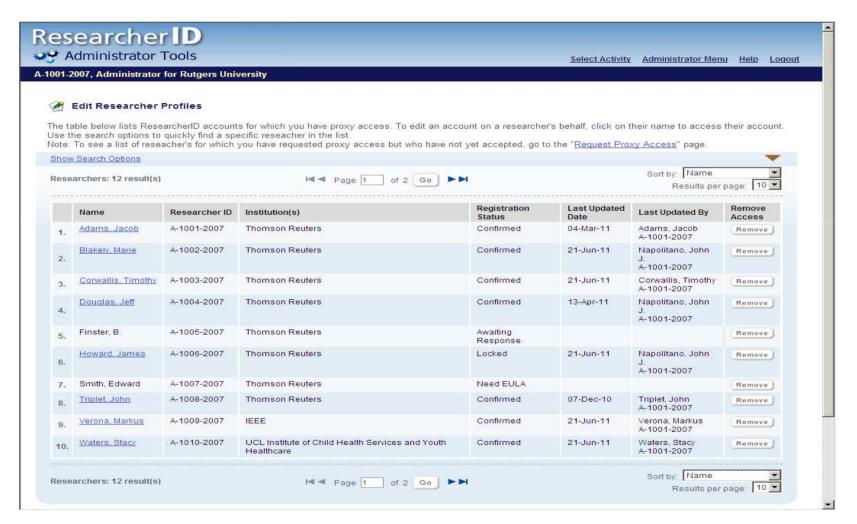

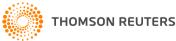

## MOLTES MERCÈS

- Getting Started
   http://researchanalytics.thomsonreuters.com/solutions/researcherid/
- Frequently Asked Questions
   http://researchanalytics.thomsonreuters.com/solutions/researcherid/rid-ul-faq/

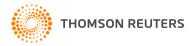